# Upload config file to InfiLINK XG / InfiLINK XG 1000

Successfully pass the free certification exam at IW Academy and become an Infinet Certified Engineer.

[To the certification exam](https://academy.infinetwireless.com/en/certifications/exams) 

## Introduction

This document contains the requirements for uploading the configuration file to the InfiLINK XG / InfiLINK XG 1000 devices. In order for the configuration file downloaded from one device to be correctly downloaded and applied with all the settings on the other, you need to follow the procedure below.

## Procedure

- Download required configuration file.
- Exclude everything in the downloaded configuration file that starts from "xg -v3-start" and ends with "xg -v3-end".

#### Example: Text for exclusion

xg -v3-start

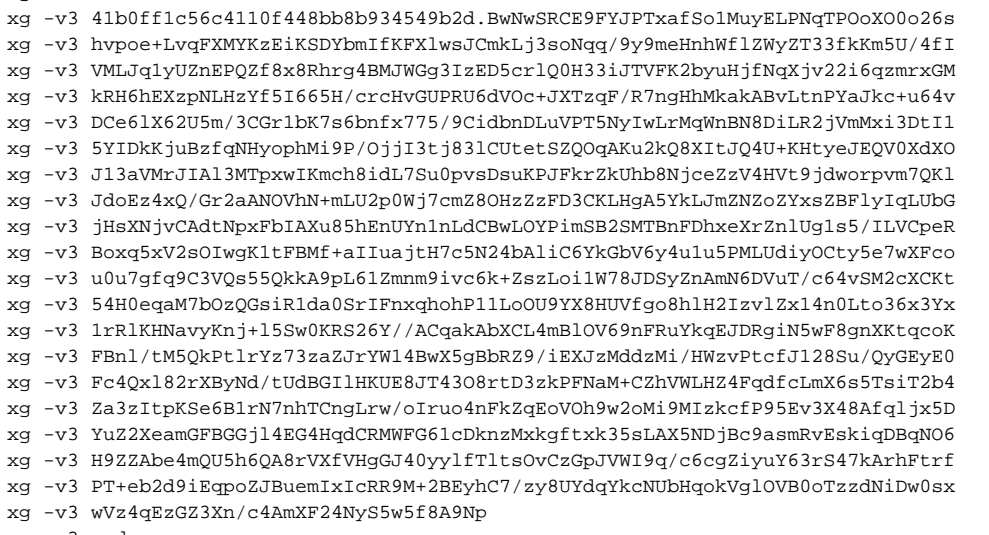

xg -v3-end

Delete the "#" signs above the "xg -v3-start" section everywhere where settings are and save changes.

### Example: Config part with # sign deleted

```
#Link shared settings (Radio Front End):
xg -cell-id 0
xg -channel-width 20
xg -freq-dl 4980
xg -freq-ul 4980
xg -short-cp 1
xg -freq-auto 0
```
Upload updated configuration file to the device.